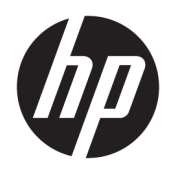

Korisnički priručnik

© Copyright 2018 HP Development Company, L.P.

Chrome i Google Cloud Print zaštitni su znakovi tvrtke Google Inc.

Podaci koji su ovdje sadržani podliježu promjenama bez prethodne najave. Jedina jamstva za HP-ove proizvode i usluge iznesena su u izričitim jamstvenim izjavama koje prate takve proizvode i usluge. Ništa što se ovdje nalazi ne smije se smatrati dodatnim jamstvom. HP ne snosi odgovornost za tehničke ili uredničke pogreške ili propuste u ovom tekstu.

Prvo izdanje: veljača 2018.

Broj dijela dokumenta: L13110-BC1

#### **Obavijest o proizvodu**

Ovaj priručnik opisuje značajke koje su zajedničke većini modela. Neke značajke možda neće biti dostupne na vašem računalu.

#### **Uvjeti korištenja softvera**

Instaliranjem, kopiranjem, preuzimanjem ili korištenjem softverskog proizvoda predinstaliranog na ovom računalu korisnik pristaje na odredbe HP-ova licencnog ugovora za krajnjeg korisnika (EULA). Ako ne prihvaćate ove licencne uvjete, kao jedini dostupni pravni lijek možete vratiti čitav nekorišteni proizvod (hardver i softver) u roku od 14 dana da biste ostvarili povrat cijelog iznosa u skladu s prodavačevim pravilima o povratu.

Da biste dobili dodatne informacije ili zatražili povrat cijelog iznosa koji ste platili za računalo, obratite se prodavaču.

### **Obavijest o sigurnosnom upozorenju**

**UPOZORENJE!** Da biste smanjili mogućnosti šteta nastalih zbog vrućine ili pregrijavanja računala, računalo nemojte postavljati izravno na krilo i nemojte blokirati ventilacijske otvore. Upotrebljavajte računalo isključivo na tvrdoj, ravnoj podlozi. Nemojte dopustiti da druga kruta površina, poput susjednog dodatnog pisača ili meka površina, poput jastuka, tepiha ili odjeće blokira protok zraka. Također, nemojte dopustiti da tijekom rada ispravljač dođe u kontakt s kožom ili mekom površinom, poput jastuka ili tepiha ili odjeće. Računalo i ispravljač udovoljavaju ograničenjima temperature površina do kojih korisnik može doprijeti, definiranih standardom International Standard for Safety of Information Technology Equipment (IEC 60950).

# Sadržaj

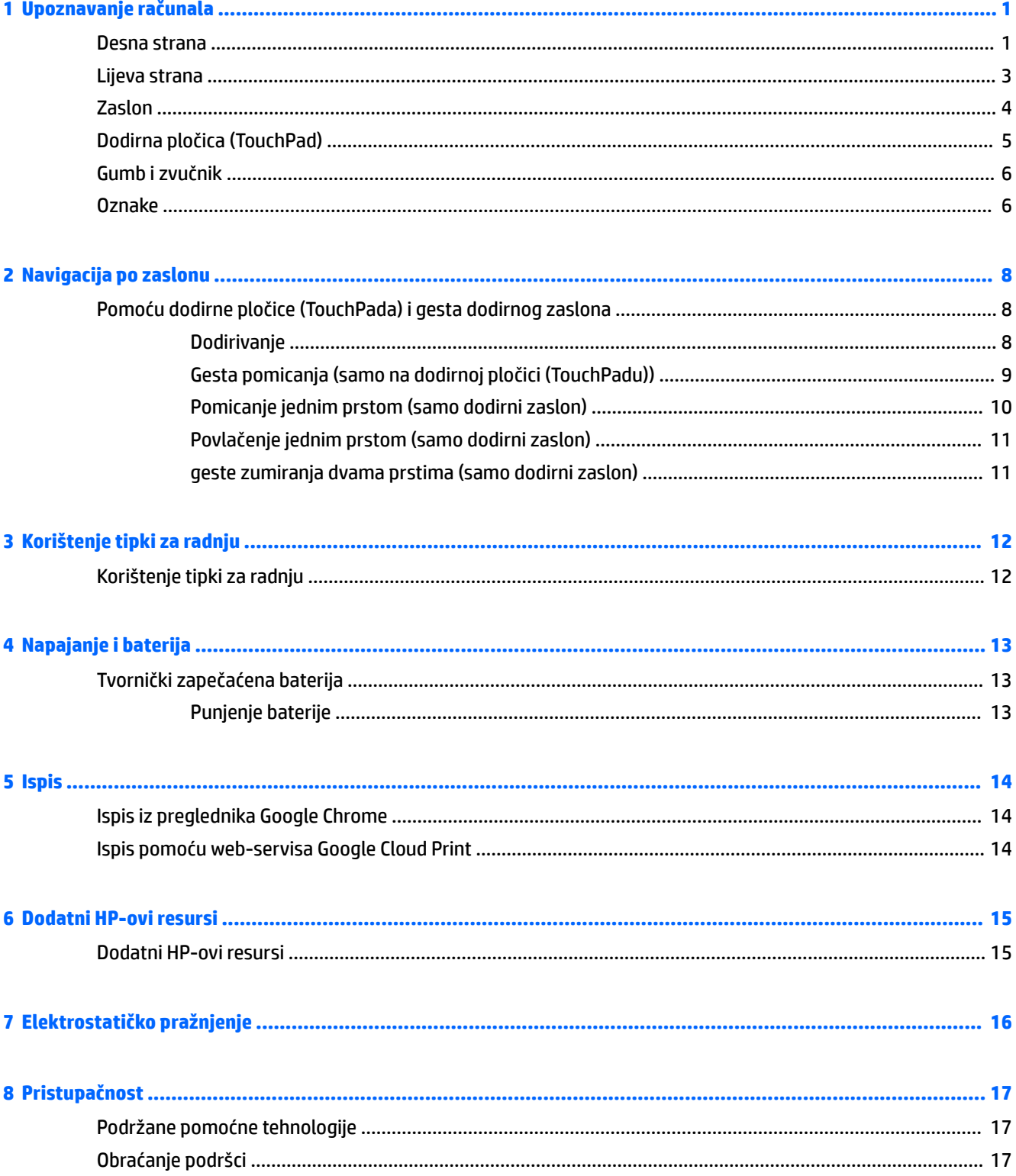

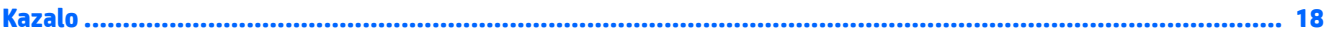

# <span id="page-6-0"></span>**1 Upoznavanje računala**

## **Desna strana**

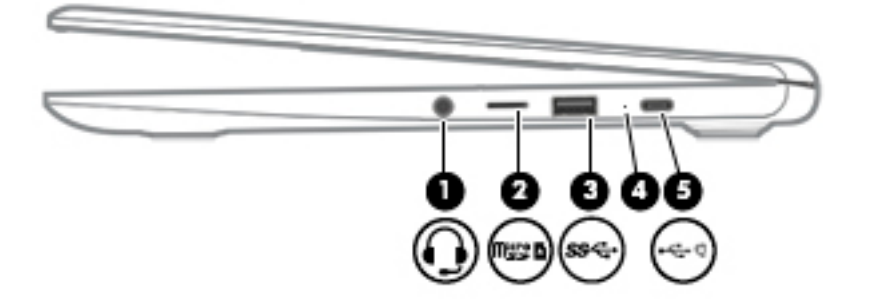

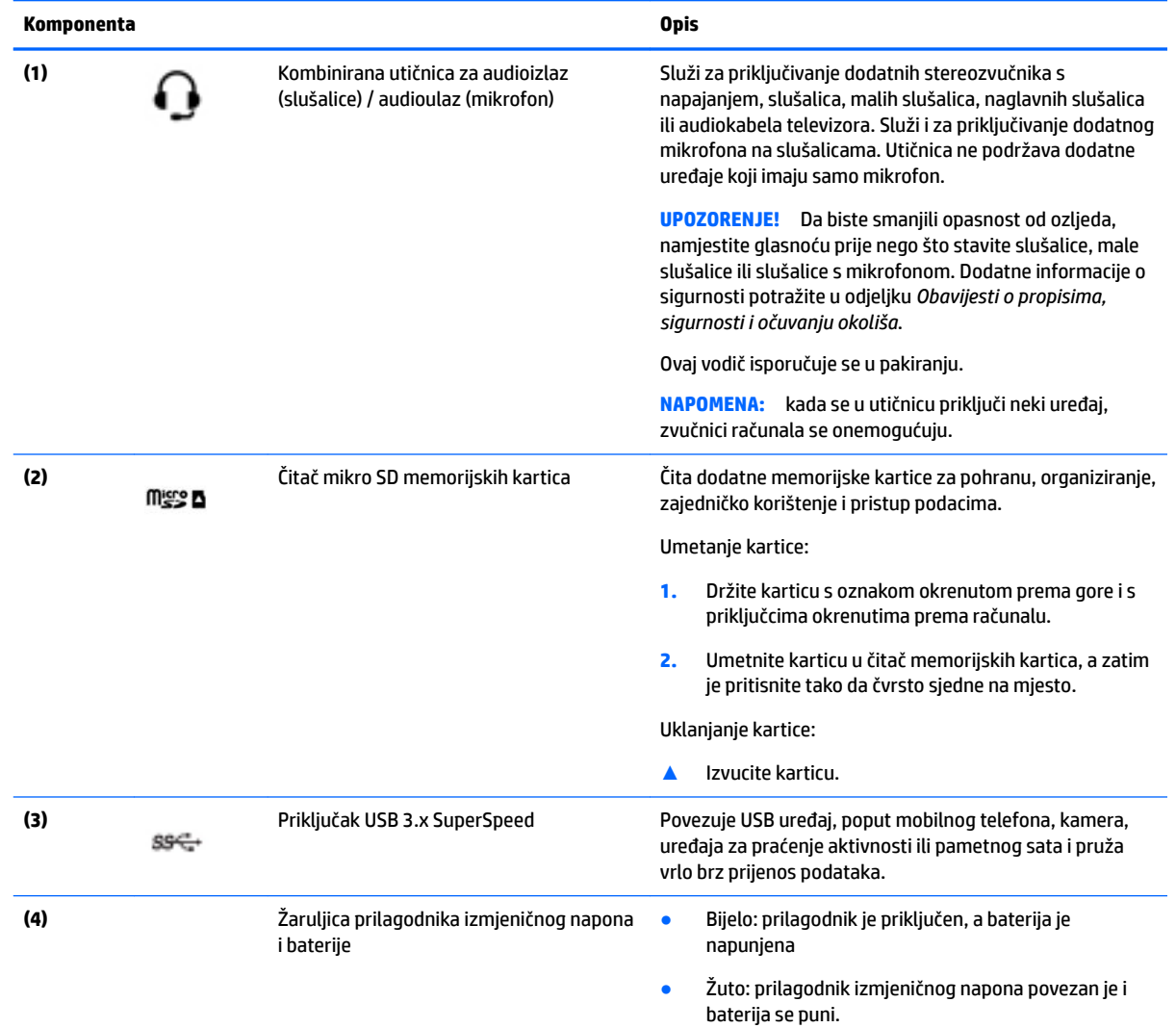

<span id="page-7-0"></span>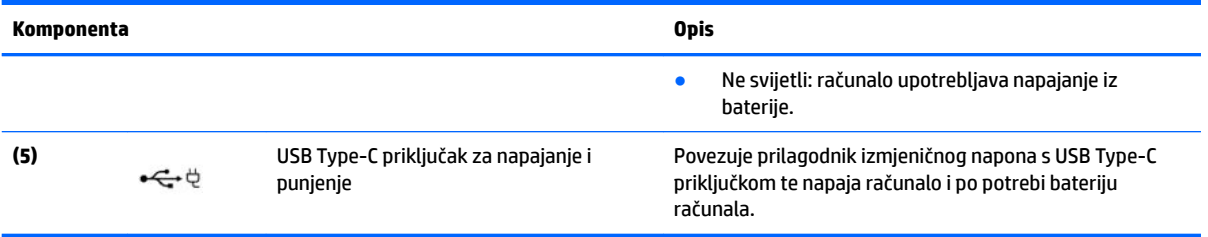

## <span id="page-8-0"></span>**Lijeva strana**

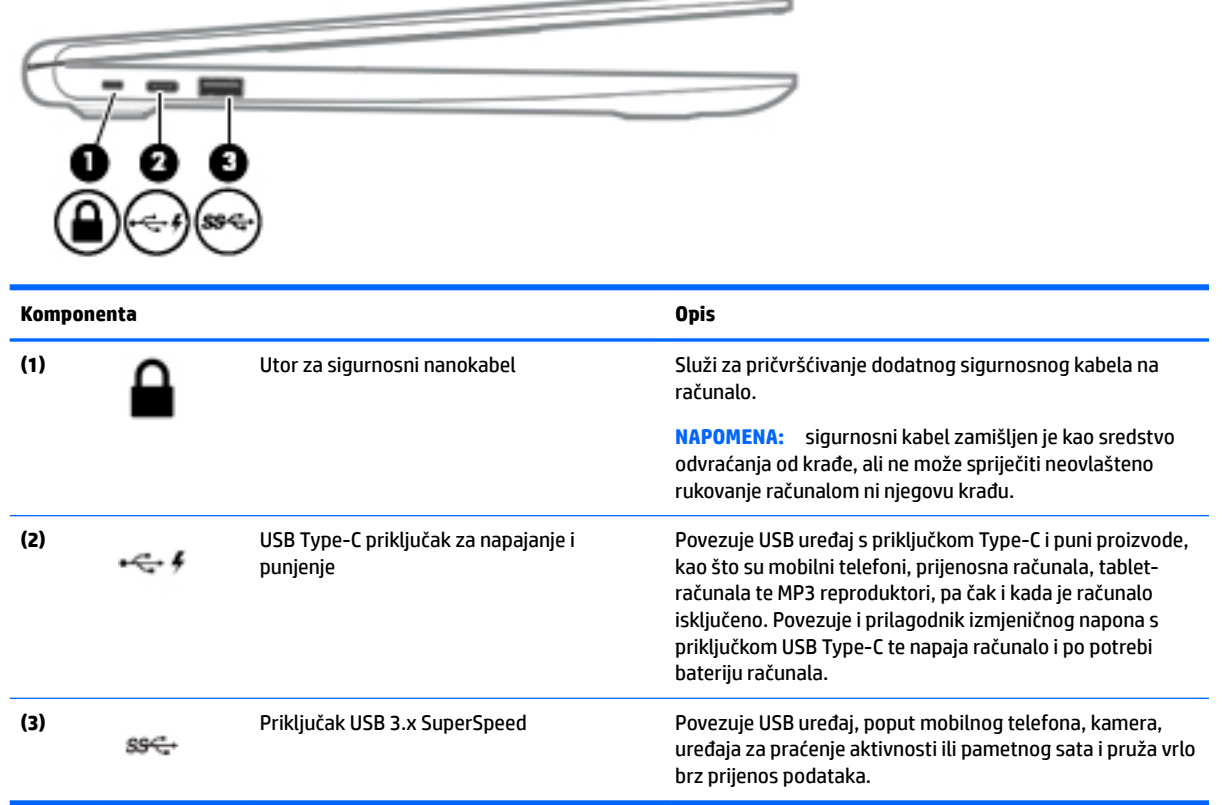

## <span id="page-9-0"></span>**Zaslon**

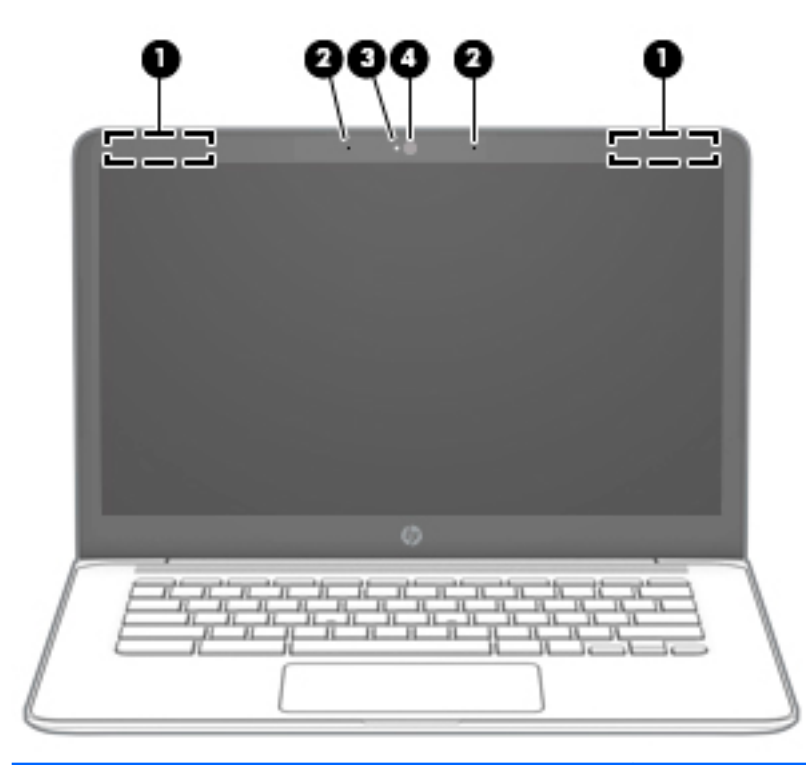

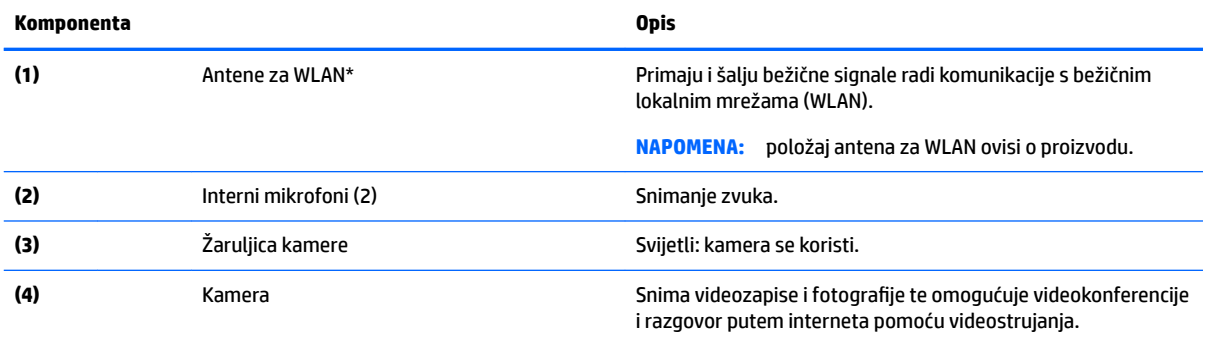

\*Ove antene nisu vidljive s vanjske strane računala i položaj antena može se razlikovati. Za optimalan prijenos područja oko antena trebaju biti slobodna.

Obavijesti o propisima bežičnog rada potražite u odjeljku *Obavijesti o propisima, sigurnosti i očuvanju okoliša* koji se odnosi na vašu državu ili regiju.

Ovaj vodič isporučuje se u pakiranju.

## <span id="page-10-0"></span>**Dodirna pločica (TouchPad)**

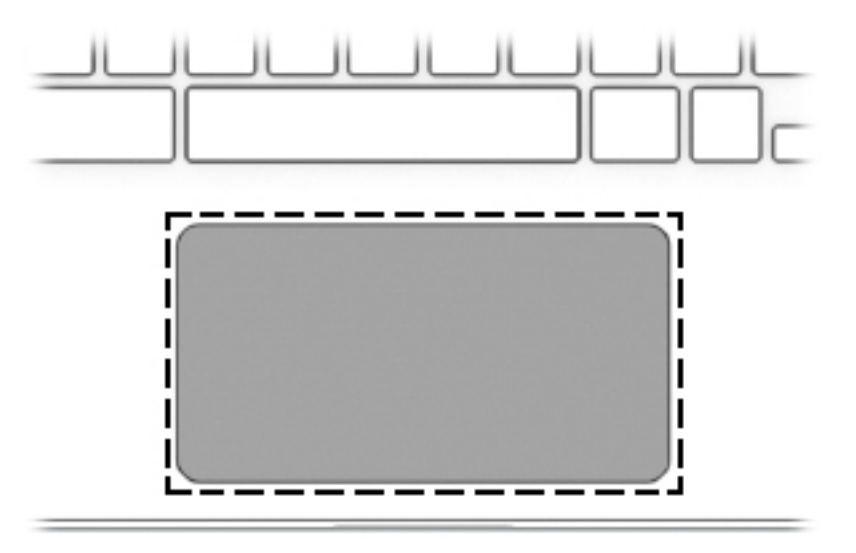

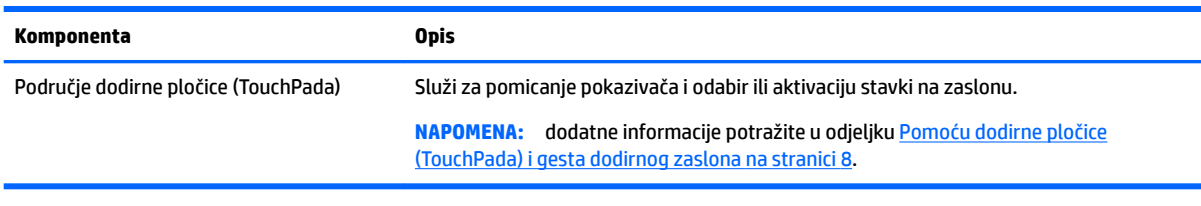

## <span id="page-11-0"></span>**Gumb i zvučnik**

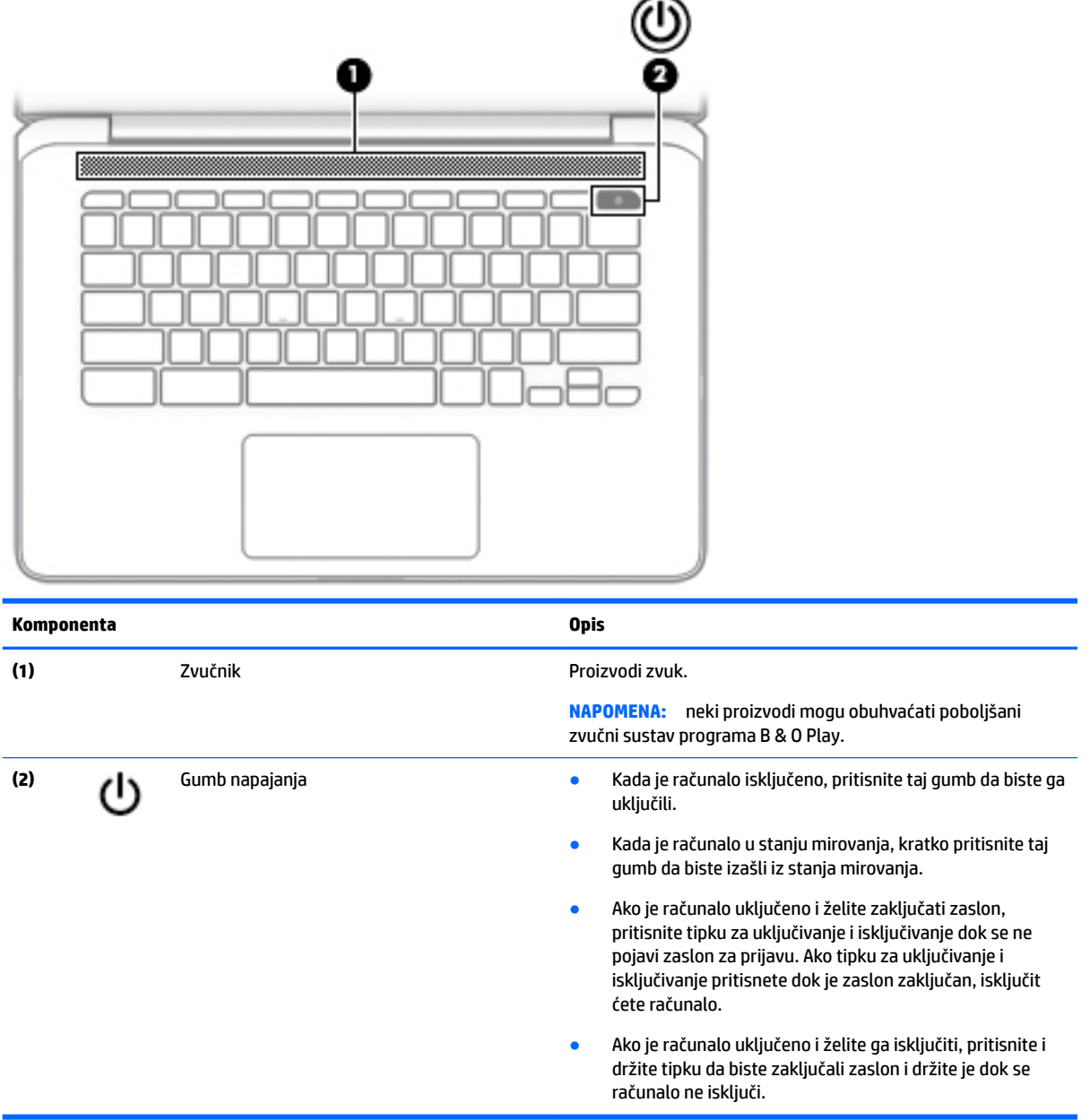

### **Oznake**

Naljepnice pričvršćene na računalo sadrže informacije koje vam mogu biti potrebne prilikom otklanjanja poteškoća sa sustavom ili kad s računalom putujete u inozemstvo.

**VAŽNO:** sve naljepnice opisane u ovom poglavlju nalaze se na donjoj strani računala.

● Servisna naljepnica – sadrži važne podatke pomoću kojih se prepoznaje vaše računalo. Kada se obratite službi za podršku, od vas će se vjerojatno tražiti da navedete serijski broj, a možda i broj proizvoda ili broj modela. Pronađite te brojeve prije nego što se obratite službi za podršku.

<span id="page-12-0"></span>Servisna naljepnica nalikovat će jednom od dolje navedenih primjera. Pogledajte sliku koja je najsličnija servisnoj naljepnici na vašem računalu.

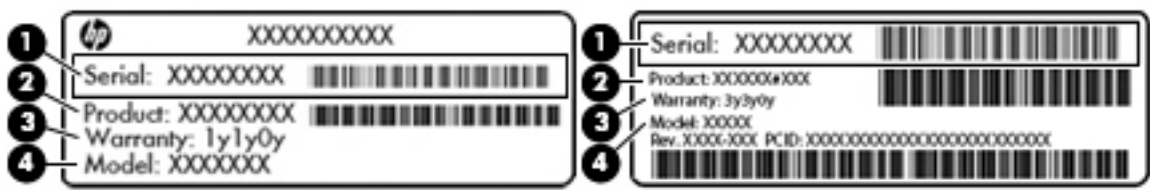

#### **Komponenta**

- **(1)** Serijski broj
- **(2)** Broj proizvoda
- **(3)** Razdoblje jamstva
- **(4)** Broj modela (samo odabrani proizvodi)

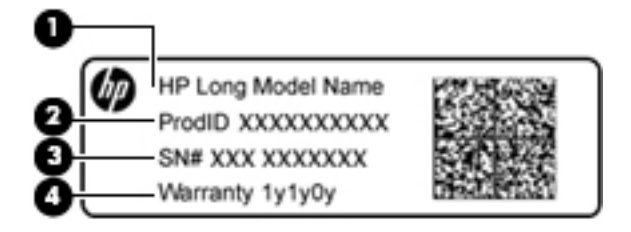

#### **Komponenta**

- **(1)** Naziv modela (samo odabrani proizvodi)
- **(2)** Broj proizvoda
- **(3)** Serijski broj
- **(4)** Razdoblje jamstva
- Naljepnica (ili više njih) s pravnim podacima sadrži informacije o propisima koji se odnose na računalo.
- Naljepnica (ili više njih) o certifikatima za bežične uređaje daje podatke o dodatnim bežičnim uređajima te oznakama odobrenja za države ili regije u kojima je odobrena upotreba tih uređaja.

# <span id="page-13-0"></span>**2 Navigacija po zaslonu**

Po zaslonu se možete kretati na sljedeće načine:

- pomoću dodirnih gesta izravno na računalnom zaslonu (samo odabrani proizvodi).
- pomoću dodirnih gesta na dodirnoj pločici (TouchPadu).
- pomoću dodatne olovke, s filmom digitalizatora, za računalo. Ako se olovka isporučuje uz računalo, pogledajte dokumentaciju priloženu uz olovku.

### **Pomoću dodirne pločice (TouchPada) i gesta dodirnog zaslona**

Dodirna pločica (TouchPad) podržava razne geste koje omogućuju upravljanje stavkama na radnoj površini dodirom i pomicanjem. Za kretanje po dodirnom zaslonu (samo odabrani proizvodi), zaslon dodirujte izravno upotrebom gesta opisanih u ovom poglavlju.

### **Dodirivanje**

Da biste odabrali neku stavku, područje dodirne pločice (TouchPada) ili dodirni zaslon dodirnite jednim prstom.

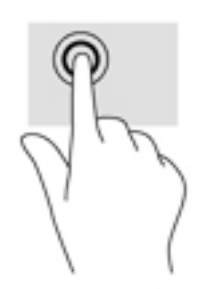

Dodirnite dvama prstima područje dodirne pločice (TouchPada) ili dodirni zaslon da bi se pojavio kontekstni izbornik.

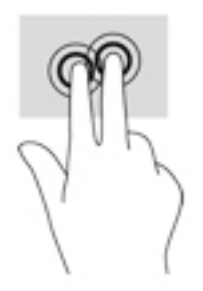

### <span id="page-14-0"></span>**Gesta pomicanja (samo na dodirnoj pločici (TouchPadu))**

Funkcija pomicanja korisna je za pomicanje prema gore, dolje ili u stranu po stranici ili slici. Ako ima dodatnog sadržaja za prikaz s druge strane, pomicanjem ulijevo ili udesno dvama prstima pomiče se zaslon ili se pak pomiče prema natrag ili naprijed kroz povijest web-preglednika.

Da biste se pomicali, postavite dva malo razdvojena prsta na dodirnu pločicu (TouchPad) i povucite ih po dodirnoj pločici (TouchPadu) gore-dolje, lijevo-desno.

**WAPOMENA:** brzina pomicanja kontrolira se brzinom prsta.

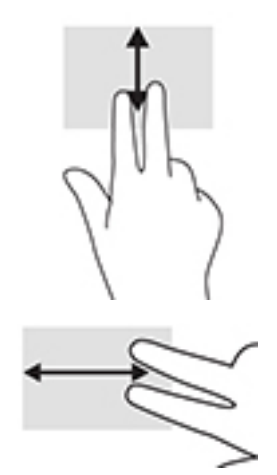

Da biste se pomicali između otvorenih kartica u sustavu Chrome, prijeđite trima prstima ulijevo ili udesno na dodirnoj pločici (TouchPadu).

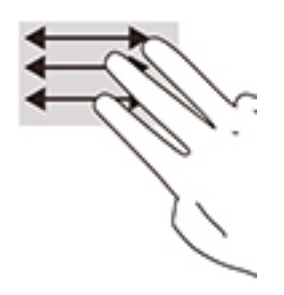

### <span id="page-15-0"></span>**Pomicanje jednim prstom (samo dodirni zaslon)**

Pomicanjem jednim prstom ulijevo ili udesno ići ćete prema naprijed ili natrag po povijesti web-preglednika.

Da biste se pomicali, postavite prste na dodirni zaslon, a zatim ih povlačite po njemu ulijevo ili udesno.

**WAPOMENA:** brzina pomicanja kontrolira se brzinom prsta.

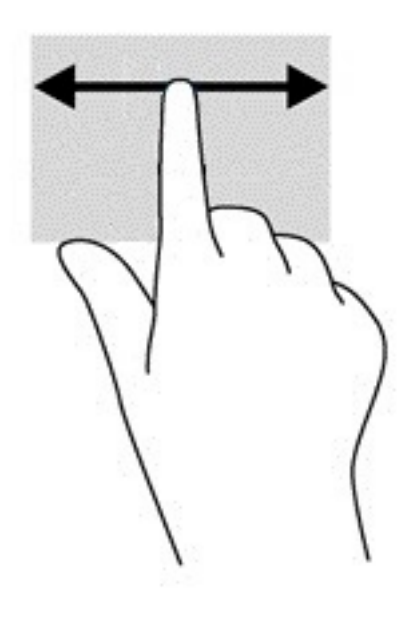

### <span id="page-16-0"></span>**Povlačenje jednim prstom (samo dodirni zaslon)**

Povlačenjem jednim prstom sakrit ćete ili prikazati policu. Polica sadrži popis popularnih prečaca na aplikacije da biste ih jednostavnije pronašli.

Da biste povlačili, postavite prst na dno zaslona, brzo povucite kratko prema gore i podignite ga.

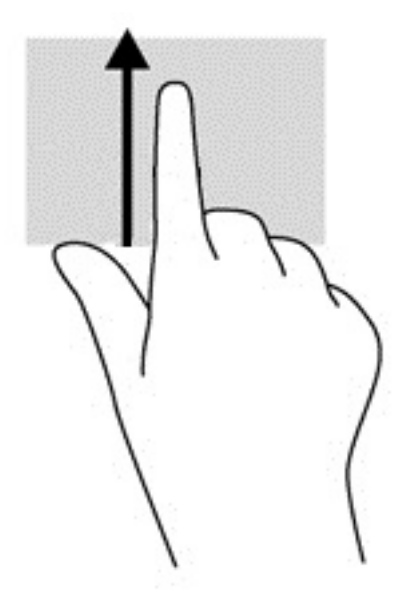

### **geste zumiranja dvama prstima (samo dodirni zaslon)**

Koristite uvećavanje/smanjivanje prikaza dvama prstima da biste smanjili ili uvećali slike ili tekst.

- Stavku možete smanjiti tako da stavite dva prsta odvojeno na dodirni zaslon, a zatim ih približite.
- Stavku možete povećati tako da stavite dva prsta zajedno na dodirni zaslon, a zatim ih razmaknete.

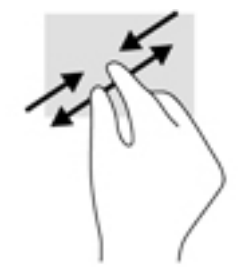

# <span id="page-17-0"></span>**3 Korištenje tipki za radnju**

## **Korištenje tipki za radnju**

Da biste doznali više o tipkama za radnju i tipkovničkim prečacima, posjetite [https://support.google.com/](https://support.google.com/chromebook/answer/183101) [chromebook/answer/183101](https://support.google.com/chromebook/answer/183101). Odaberite svoj jezik pri dnu stranice.

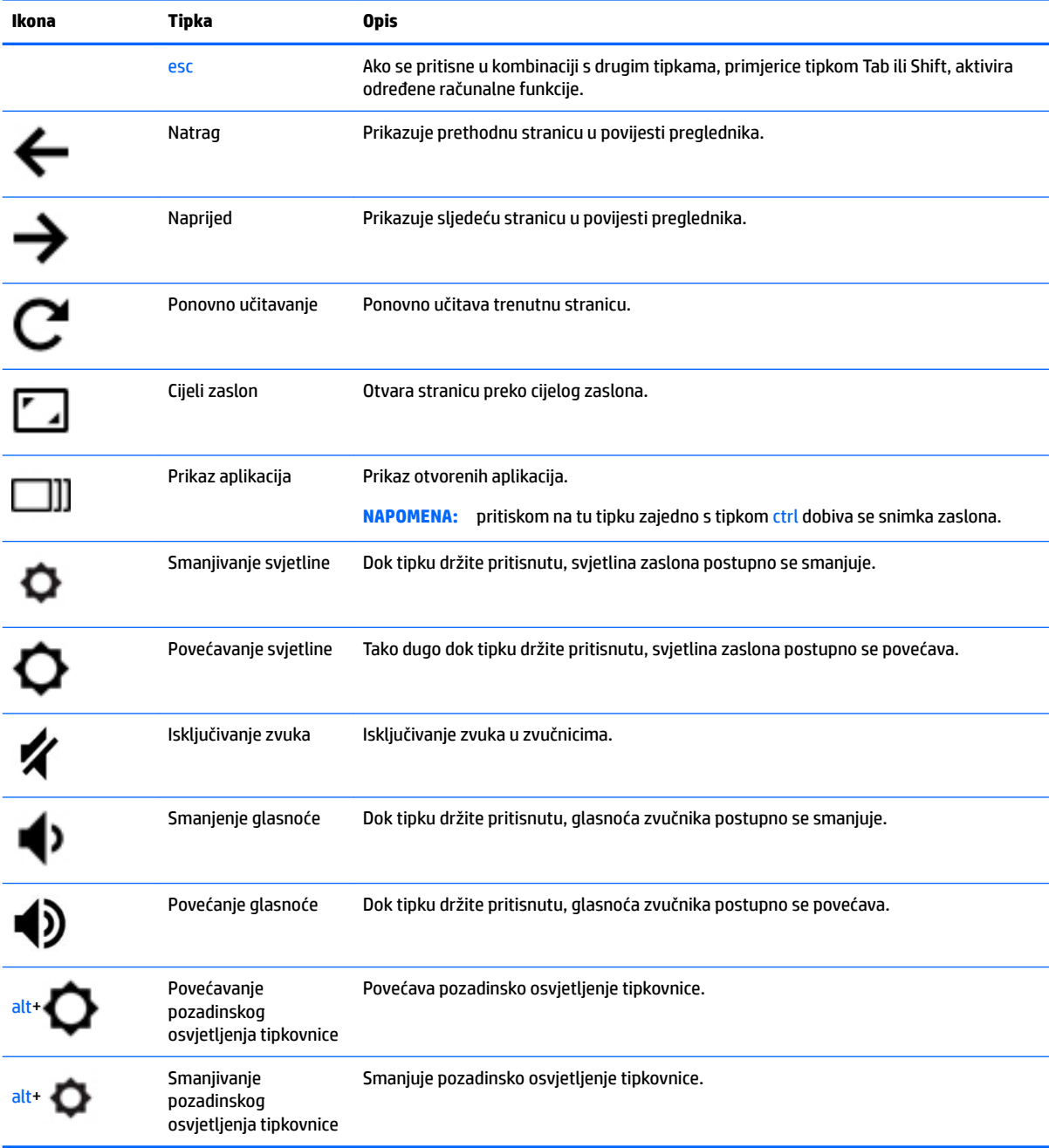

# <span id="page-18-0"></span>**4 Napajanje i baterija**

## **Tvornički zapečaćena baterija**

Bateriju (ili baterije) u ovom proizvodu korisnici ne mogu sami jednostavno zamijeniti. Uklanjanje ili zamjena baterije može utjecati na jamstvo. Ako se baterija više ne može do kraja napuniti, obratite se službi za podršku. Kada istekne vijek trajanja baterije, ne bacajte je u nerazvrstani kućni otpad. Slijedite lokalne zakone i propise o odlaganju baterija.

### **Punjenje baterije**

- **1.** Povežite prilagodnik napajanja s računalom.
- **2.** Provjerite puni li se baterija provjerom žaruljice prilagodnika izmjeničnog napona. Ta se žaruljica nalazi na lijevoj strani računala uz priključak za napajanje.

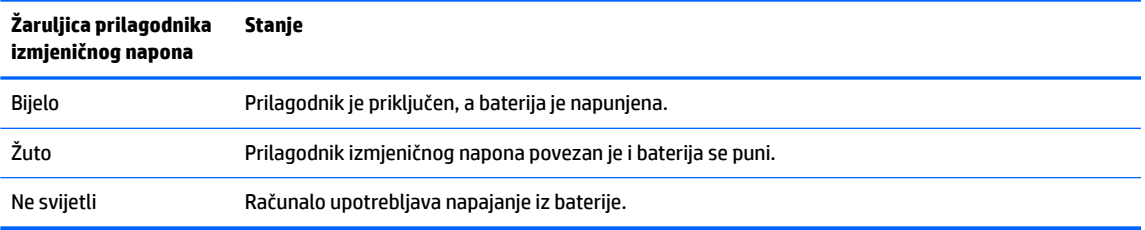

**3.** Kada se baterija puni, prilagodnik izmjeničnog napona mora biti priključen, a žaruljica izmjeničnog napona svijetli bijelo.

## <span id="page-19-0"></span>**5 Ispis**

Ispisujte s računala jednim od sljedećih načina:

- ispis iz preglednika Google Chrome™
- ispis pomoću web-servisa Google Cloud<sup>™</sup> Print

**X NAPOMENA:** ako koristite HP Print za Chrome, pisač nije moguće registrirati za Google Cloud Print.

## **Ispis iz preglednika Google Chrome**

Da biste ispisivali iz preglednika Google Chrome, koristite aplikaciju HP Print za Chrome. Aplikaciju HP Print za Chrome možete instalirati putem web-trgovine za Chrome. Dodatne informacije potražite na HP-ovu webmjestu.

- **1.** Idite na web-mjesto [http://support.hp.com/us-en/document/c04683559?openCLC=true.](http://support.hp.com/us-en/document/c04683559?openCLC=true)
- **2.** Odaberite državu.
- **3.** Odaberite jezik i slijedite upute na zaslonu.

### **Ispis pomoću web-servisa Google Cloud Print**

Web-servis za ispis Google Cloud Print besplatan je servis koji omogućuje siguran ispis dokumenata iz fotografija s računala. Informacije o preduvjetima i koracima za korištenje servisa Google Cloud Print potražite na HP-ovu web-mjestu.

- **1.** Idite na web-mjesto [http://support.hp.com/us-en/document/c02817255?openCLC=true.](http://support.hp.com/us-en/document/c02817255?openCLC=true)
- **2.** Odaberite državu.
- **3.** Odaberite jezik i slijedite upute na zaslonu.

# <span id="page-20-0"></span>**6 Dodatni HP-ovi resursi**

## **Dodatni HP-ovi resursi**

Pojedinosti o proizvodu, upute i dodatne informacije potražite putem ove tablice.

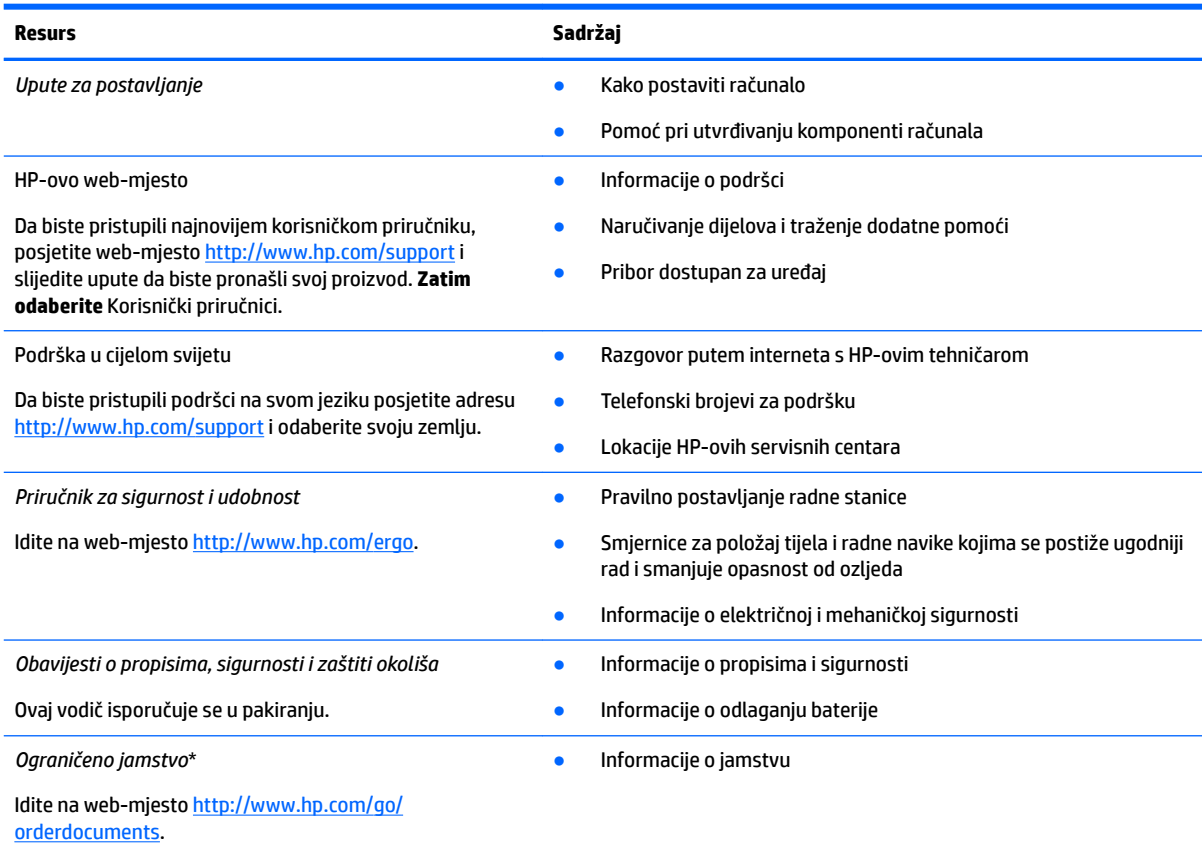

HP-ovo ograničeno jamstvo koje se primjenjuje izričito na vaš proizvod možete pronaći u elektroničkim priručnicima na vašem proizvodu i/ili na CD-u ili DVD-u priloženom u paketu. U nekim državama ili regijama u paketu se nalazi i tiskani primjerak HP-ova jamstva. U zemljama ili regijama u kojima se jamstvo ne isporučuje u tiskanom obliku, tiskani primjerak možete zatražiti na webmjestu<http://www.hp.com/go/orderdocuments>. Za proizvode kupljene u azijsko-pacifičkoj regiji možete pisati HP-u na adresu HP, POD, PO Box 161, Kitchener Road Post 2ffice, Singapur 912006. Navedite naziv proizvoda i svoje ime i prezime, broj telefona i poštansku adresu.

# <span id="page-21-0"></span>**7 Elektrostatičko pražnjenje**

Elektrostatičko pražnjenje otpuštanje je statičkog elektriciteta kada se dva predmeta dotaknu – na primjer, šok koji osjetite kada hodate po tepihu i dodirnete metalnu kvaku.

Pražnjenje statičkog elektriciteta iz prstiju ili drugih elektrostatičkih vodiča može oštetiti elektroničke komponente.

Da biste spriječili pojavu oštećenja na računalu, oštećivanje pogona ili gubitak podataka, slijedite ove mjere opreza:

- Ako u uputama za uklanjanje ili instalaciju stoji da isključite računalo iz izvora napajanja, najprije ga pravilno uzemljite.
- Komponente čuvajte u njihovim spremnicima koji su zaštićeni od elektrostatičkog izboja dok ih ne budete bili spremni ugraditi.
- Izbjegavajte dodirivanje kontakata, vodiča i sklopova. Rukujte elektroničkim komponentama što je manje moguće.
- Koristite nemagnetske alate.
- Prije rukovanja komponentama ispraznite statički elektricitet dodirivanjem neobojane metalne površine.
- Ako uklonite komponentu, stavite je u spremnik koji je zaštićen od elektrostatičkog izboja.

# <span id="page-22-0"></span>**8 Pristupačnost**

HP dizajnira, proizvodi i prodaje proizvode i servise koje mogu koristiti svi, uključujući osobe s invaliditetom, samostalno ili uz odgovarajuće pomoćne uređaje.

## **Podržane pomoćne tehnologije**

HP-ovi proizvodi podržavaju raznorazne pomoćne tehnologije operacijskih sustava te se mogu konfigurirati tako da funkcioniraju i uz druge pomoćne tehnologije. Pomoću značajke pretraživanja na uređaju pronaći ćete dodatne informacije o pomoćnim značajkama.

**X NAPOMENA:** dodatne informacije o određenom proizvodu pomoćne tehnologije zatražite od korisničke službe za taj proizvod.

### **Obraćanje podršci**

Trajno radimo na poboljšanju pristupačnosti naših proizvoda i servisa te rado primamo povratne informacije od korisnika. Ako imate problema s proizvodom ili nas želite obavijestiti o značajkama pristupačnosti koje su vam pomogle, obratite nam se na broj +1 (888) 259-5707 od ponedjeljka do petka od 6.00 do 21.00 sat po sjevernoameričkom planinskom vremenu. Ako ste gluhi ili imate problema sa sluhom i koristite TRS/VRS/ WebCapTel, za tehničku podršku ili pitanja o pristupačnosti obratite nam se na broj +1 (877) 656-7058 od ponedjeljka do petka od 6.00 do 21.00 sat po sjevernoameričkom planinskom vremenu.

**X NAPOMENA:** podrška je samo na engleskom jeziku.

## <span id="page-23-0"></span>**Kazalo**

### **A**

akcijska tipka ponovno učitavanje [12](#page-17-0) akcijske tipke [12](#page-17-0) cijeli zaslon [12](#page-17-0) esc [12](#page-17-0) isključivanje zvuka [12](#page-17-0) naprijed [12](#page-17-0) natrag [12](#page-17-0) povećavanje glasnoće [12](#page-17-0) povećavanje svjetline [12](#page-17-0) smanjenje glasnoće [12](#page-17-0) smanjivanje svjetline [12](#page-17-0) antene za WLAN, prepoznavanje [4](#page-9-0)

### **B**

baterija punjenje [13](#page-18-0) tvornički zapečaćena [13](#page-18-0) žaruljica [1](#page-6-0)

### **Č**

čitač microSD memorijske kartice, prepoznavanje [1](#page-6-0)

#### **D**

donja strana [7](#page-12-0)

**E**

elektrostatički izboj [16](#page-21-0)

#### **G**

gesta pomicanja na dodirnoj pločici (TouchPadu) [9](#page-14-0) geste dodira [8](#page-13-0) geste dodirne pločice (TouchPada), pomicanja [9](#page-14-0) geste dodirne pločice (TouchPada) i dodirnog zaslona, dodirivanje [8](#page-13-0) geste dodirnog zaslona pomicanje jednim prstom [10](#page-15-0) povlačenje jednim prstom [11](#page-16-0) zumiranje pincetnim pokretom s dva prsta [11](#page-16-0)

geste dodirnog zaslona kod pomicanja [10](#page-15-0) geste dodirnog zaslona povlačenjem [11](#page-16-0) gumbi, napajanja [6](#page-11-0) gumb napajanja, prepoznavanje [6](#page-11-0)

#### **I**

ispis [14](#page-19-0)

#### **K**

kamera, prepoznavanje [4](#page-9-0) komponente desna strana [1](#page-6-0) gumb i zvučnik [6](#page-11-0) lijeva strana [3](#page-8-0) zaslon [4](#page-9-0) korištenje geste zumiranja dvama prstima na dodirnom zaslonu [11](#page-16-0)

#### **M**

memorijska kartica, prepoznavanje [1](#page-6-0)

#### **N**

naziv i broj proizvoda, računalo [6](#page-11-0)

#### **O**

oznaka atesta bežičnih uređaja [7](#page-12-0) oznaka Bluetooth [7](#page-12-0) oznaka WLAN [7](#page-12-0) oznake atest bežičnih uređaja [7](#page-12-0) Bluetooth [7](#page-12-0) regulatorne [7](#page-12-0) serijski broj [6](#page-11-0) servisne [6](#page-11-0) WLAN<sub>[7](#page-12-0)</sub>

### **P**

podrška [15](#page-20-0) područje dodirne pločice (TouchPada), prepoznavanje [5](#page-10-0) pozadinsko osvjetljenje tipkovnice, prepoznavanje [12](#page-17-0)

priključak, napajanje [2](#page-7-0) priključak USB 3.x SuperSpeed, prepoznavanje [3](#page-8-0) priključak za napajanje, prepoznavanje [2](#page-7-0) priključci Priključak USB 3.x SuperSpeed [1](#page-6-0), [3](#page-8-0) USB Type-C priključak za napajanje i za punjenje [2,](#page-7-0) [3](#page-8-0) pristupačnost [17](#page-22-0) putovanje s računalom [7](#page-12-0)

#### **R**

regulatorne informacije oznake atesta bežičnih uređaja [7](#page-12-0) regulatorna naljepnica [7](#page-12-0) resursi [15](#page-20-0)

### **S**

serijski broj [6](#page-11-0) serijski broj, računalo [6](#page-11-0) servisne oznake, lociranje [6](#page-11-0) sljedeći prozor [12](#page-17-0)

### **T**

tipka esc, prepoznavanje [12](#page-17-0) tipka utišavanje, prepoznavanje [12](#page-17-0) tipka za naprijed, prepoznavanje [12](#page-17-0) tipka za natrag, prepoznavanje [12](#page-17-0) tipka za ponovno učitavanje, prepoznavanje [12](#page-17-0) tipka za povećavanje glasnoće, prepoznavanje [12](#page-17-0) tipka za povećavanje svjetline, identifikacija [12](#page-17-0) tipka za prikaz preko cijelog zaslona, prepoznavanje [12](#page-17-0) tipka za sljedeći prozor, prepoznavanje [12](#page-17-0) tipka za smanjivanje glasnoće, prepoznavanje [12](#page-17-0) tipka za smanjivanje svjetline, prepoznavanje [12](#page-17-0)

#### **U**

unutarnji mikrofoni, prepoznavanje [4](#page-9-0) USB 3.x SuperSpeed, prepoznavanje [1](#page-6-0) USB Type-C priključak za napajanje i punjenje [2](#page-7-0) USB Type-C priključak za napajanje i punjenje, prepoznavanje [3](#page-8-0) utičnica za audioizlaz (slušalice), prepoznavanje [1](#page-6-0) utičnica za audioulaz (mikrofon), prepoznavanje [1](#page-6-0) utičnica za mikrofon (audioulaz), prepoznavanje [1](#page-6-0) utičnica za slušalice (audioizlaz) [1](#page-6-0) utičnice audioizlaz (slušalice) [1](#page-6-0) audio ulaz (mikrofon) [1](#page-6-0) utori Čitač microSD memorijske kartice [1](#page-6-0) nano sigurnosni kabel [3](#page-8-0) utor za sigurnosni nano kabel, prepoznavanje [3](#page-8-0)

#### **W**

WLAN uređaj [7](#page-12-0)

### **Z**

zvučnik, prepoznavanje [6](#page-11-0)

### **Ž**

žaruljica kamere, prepoznavanje [4](#page-9-0) žaruljica prilagodnika izmjeničnog napona [1](#page-6-0) žaruljice kamera [4](#page-9-0) prilagodnik izmjeničnog napona i baterija [1](#page-6-0)